# Web Service Listener Activity Overview

Last Modified on 08/16/2023 9:33 am EDT

## **Context**

Use the Web Service Listener Activity to create and expose a Web Service and kickoff or resume a workflow when the Web Service is invoked by an external application.

#### Wizard Tips

#### Properties Tab

It's important to use meaningful names and descriptions so that you can easily identify and understand what the activity is.

- Name: the name you select affects the Virtual Path, Local Path, and Target Namespace.
- Access Modes: defines where the listener can run from. You can select multiple access modes.

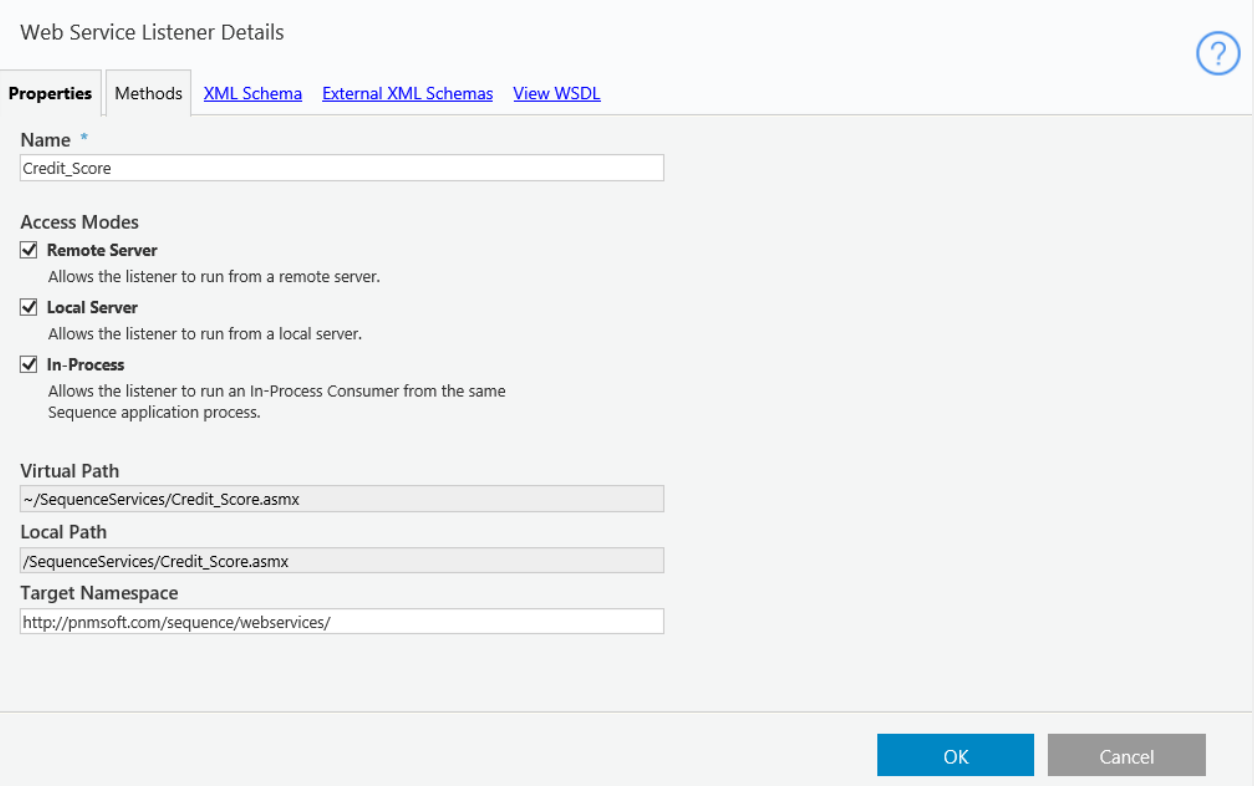

## Methods Tab

- Method List (left panel): your selection in this list affects the content that displays in the XSD structure and details area. You can add, edit, or delete methods defined in this listener.
- XSD structure and details (middle panel): the structure displays according to the selected method and the selected message (response or request).
- Element Properties (right panel): set and modify the element type and advance settings for the selected element.

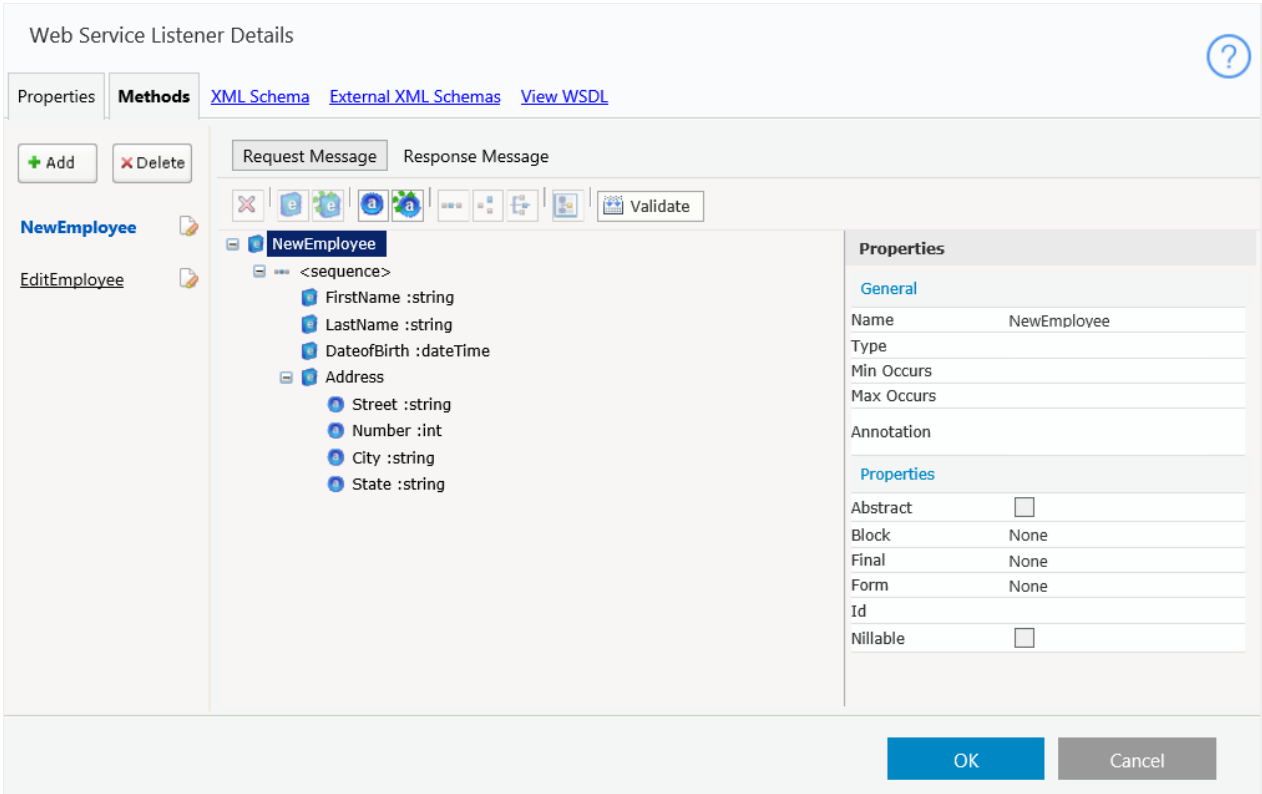

# XML Schema Area

- Describes the structure or our WSDL document used in the method's request and response. If you have a complex-type object that you want to use more than one time in your WSL, you can define its structure here.
- To create an array element, you must specify that the Max Occurs property of its <sequence> element is unbounded, and the Min Occurs and Max Occurs property of the entity is set to 1. See the screenshots below.

<sequence> Element

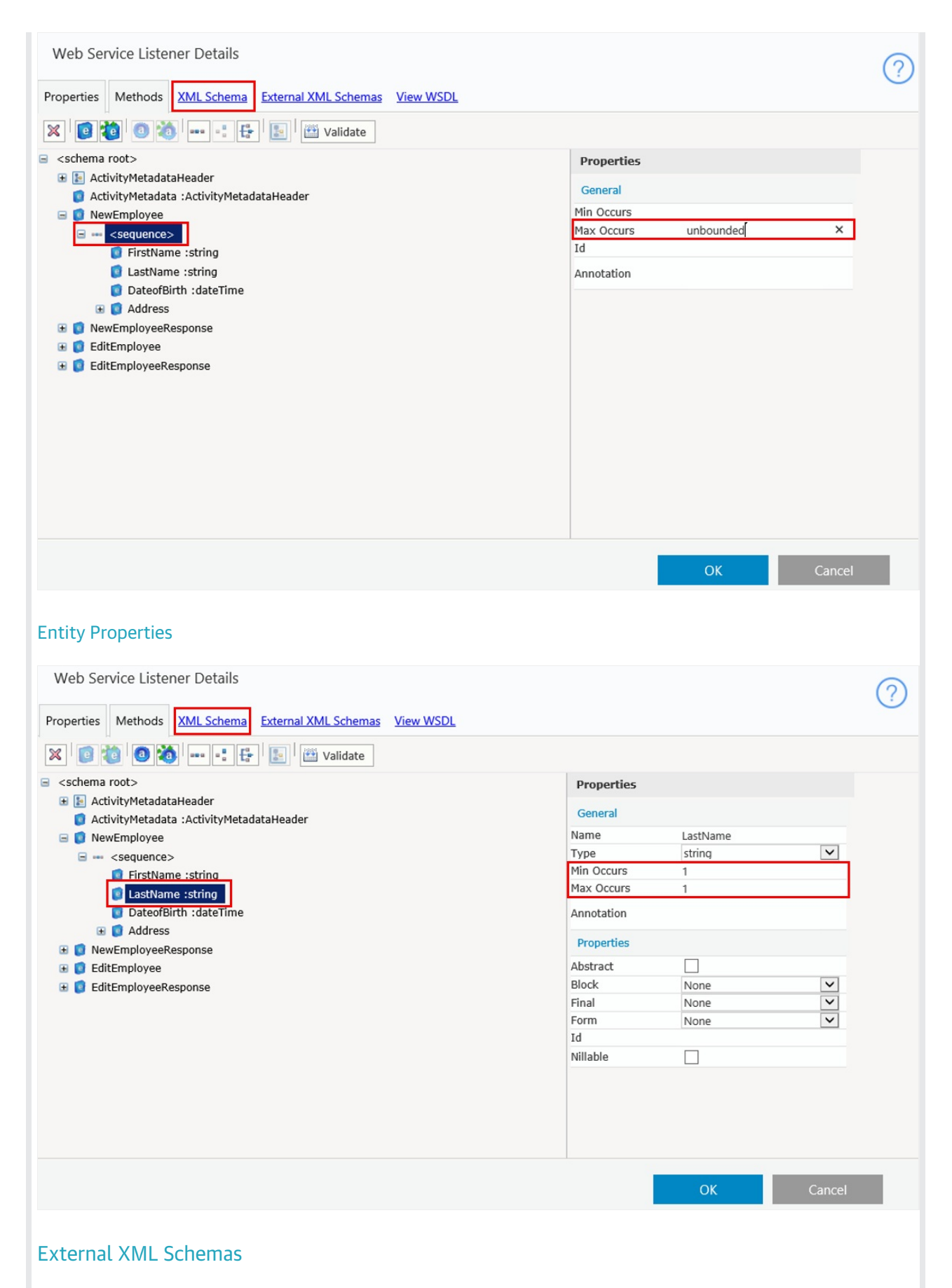

In cases that you have a complex schema that requires you to create the schema outside of Cora SeQuence, you can import a schema.

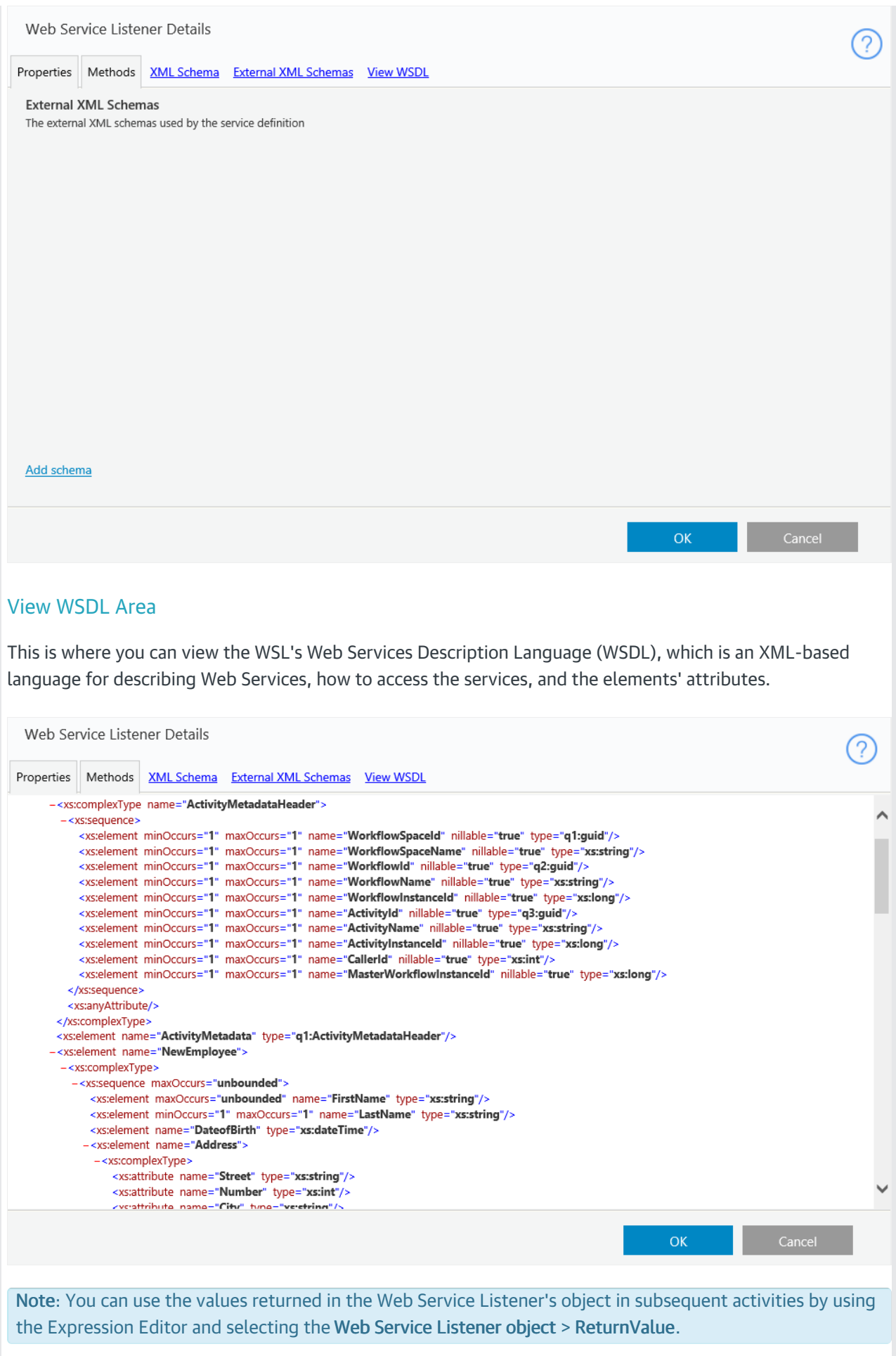

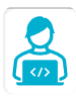

Want to learn by doing? Check out this [hands-on](https://dcl.genpact.com/document/e69a6455-a294-49d4-b343-d29ed5e6a85f) exercise.<br>Note that only internal users can access the link.